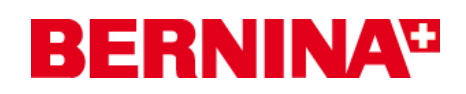

#### **Инструкция по установке BERNINA ArtDesign V1 SP2**

#### **Предпосылки для установки Service Pack SP2:**

- 1. На Вашем компьютере установлена ОС **Windows® 7** или **Windows Vista™ (64-Bit)**. **(Сервисный пакет SP2 не подходит для ОС Windows® XP или Windows Vista™ (32-Bit).**
- 2. На Вашем компьютере установлено вышивальное ПО BERNINA ArtDesign V1, которое безупречно работает.
- 3. Закройте все программы перед инсталляцией.
- 4. Для инсталляции Service Pack 2 вам необходимо обладать правами администратора.

## *Шаг 1: Загрузка сервисного пакета*

Щелкните по ссылке:

BERNINA ArtDesign V1 - Service Pack 2 (19916KB)

#### *Шаг 2:*

Отроется диалоговое окно: Щелкните по "**Save**".

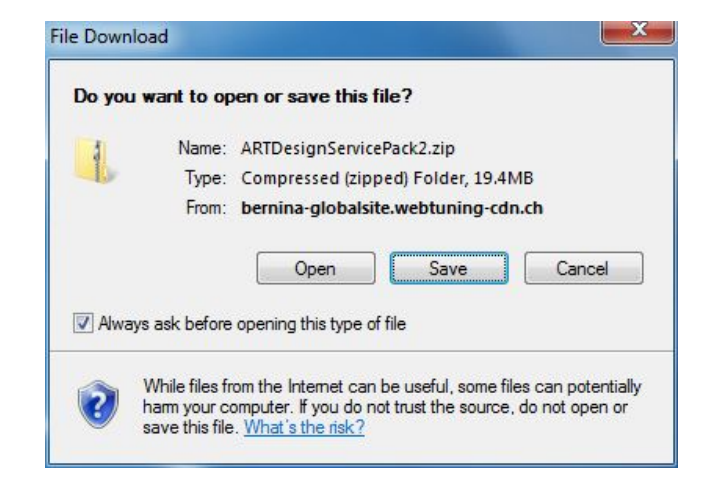

Откроется диалоговое окно "**Save as ...." (Сохранить как)**. Выберите место сохранения файла на Вашем ПК (**пример: C:/BERNINA\_Downloads**).

Щелкните по "**Save**" . Начинается загрузка файла ZIP.

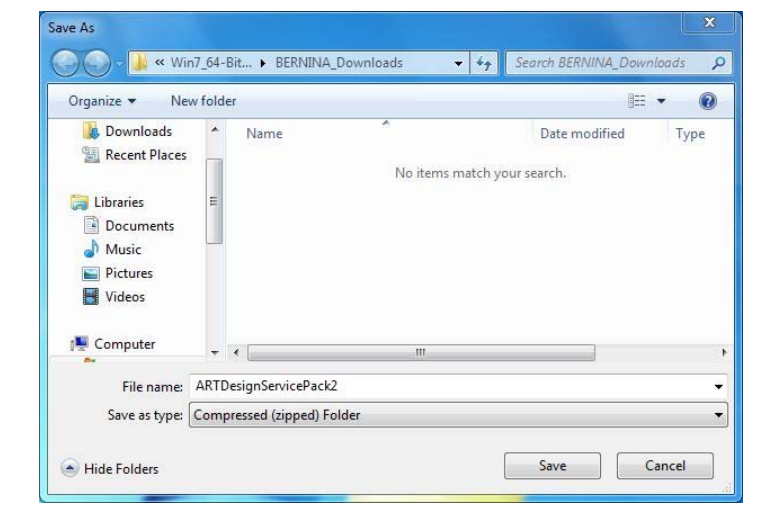

# **BERNINA<sup>G</sup>**

# *Шаг 3: Загрузка файла*

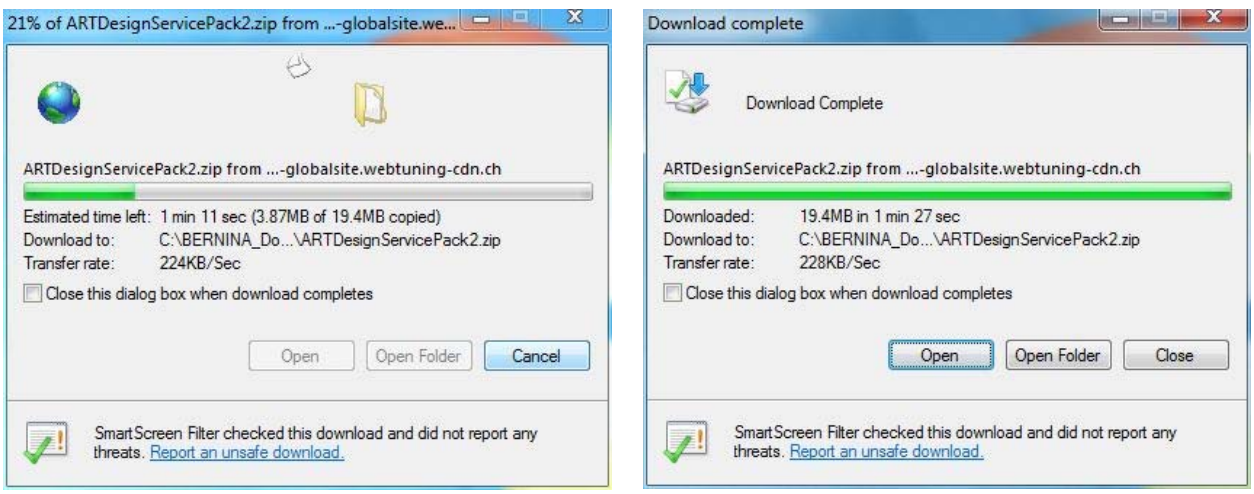

*(Время загрузки файла зависит от скорости вашего интернет-соединения.)* 

Уберите галочку в окошке метки "**Close this dialog box when download completes**" и нажмите "**Open**".

При появлении предупреждающего сообщения, нажмите "**Allow**" (разрешить)

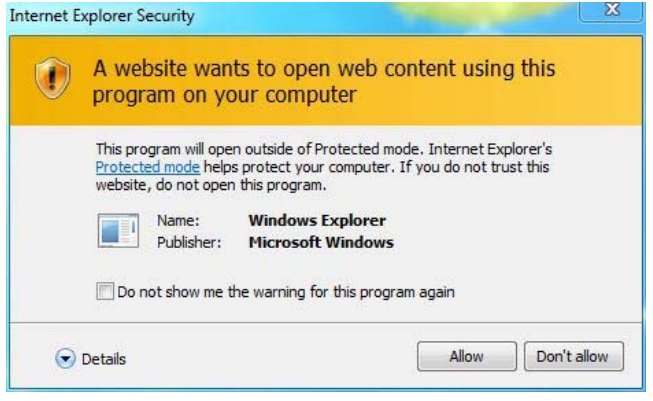

#### *Шаг 4: Начало инсталляции*

Для начала установки запустите файл **ArtDesignServicePack.exe.** 

### *Шаг 5: Предупреждение*

В зависимости от настроек и версии вашей операционной системы Windows®

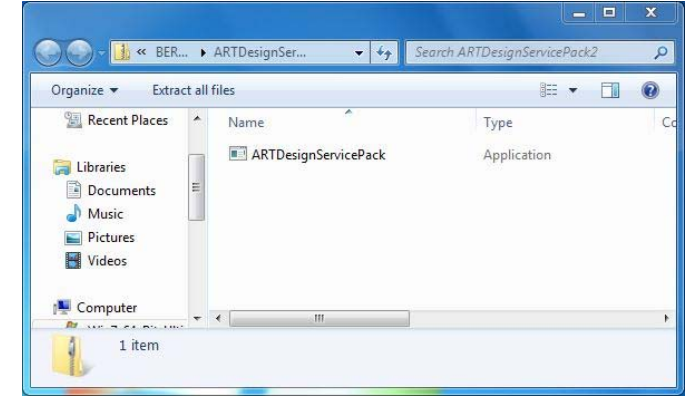

может появиться предупреждение. Для продолжения установки нажмите "**Continue**", "**Execute**" или "**Yes**", чтобы продолжить установку.

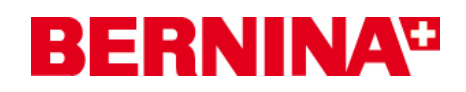

### *Шаг 6: Установка сервисного пакета*

Щелкните на "**Next >,** чтобы продолжить установку. Следуйте инструкциям, появляющимся на экране.

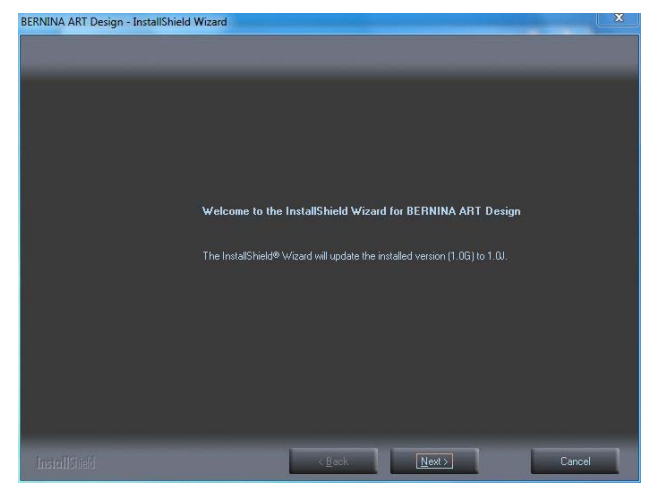

Щелкните на "**Install >",** чтобы продолжить установку. Следуйте инструкциям, появляющимся на экране.

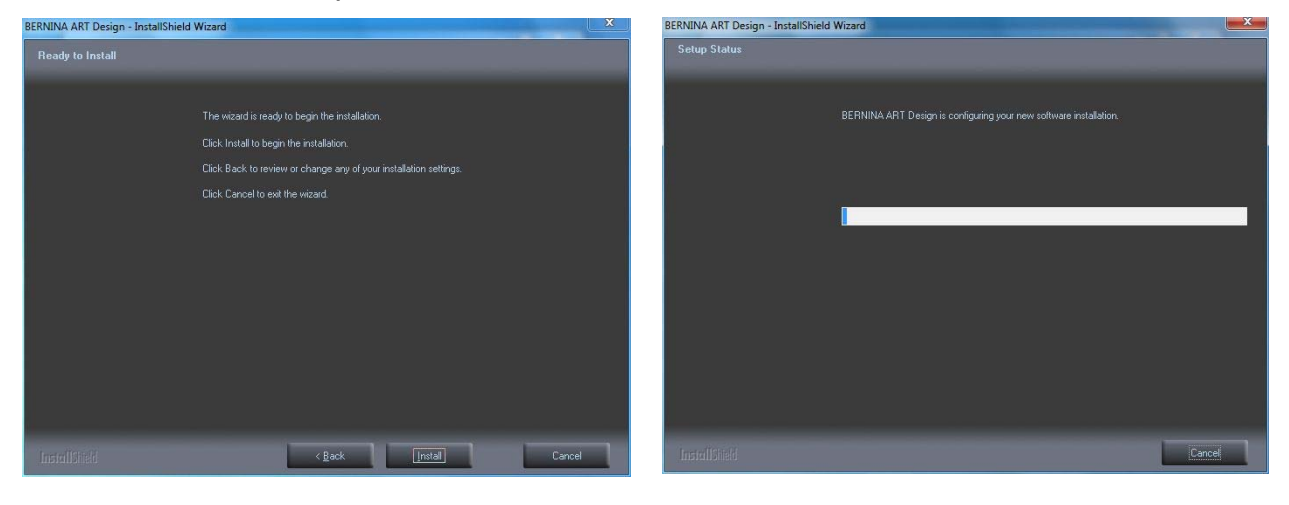

#### *Шаг 7: Завершение установки*

Щелкните на "**Finish**", чтобы завершить установку сервисного пакета.

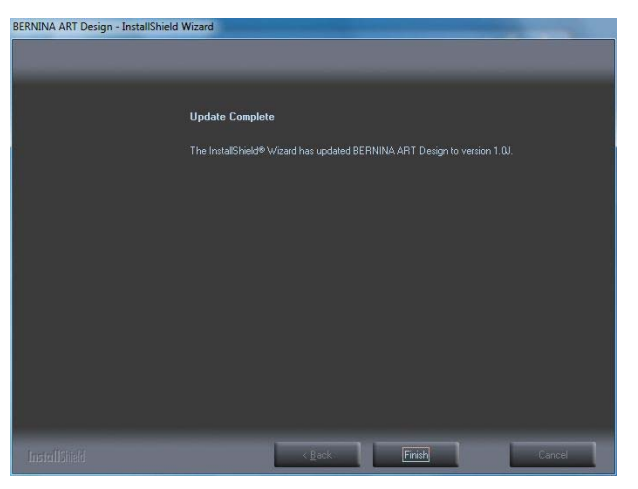

# **BERNINA<sup>G</sup>**

## *Шаг 8: Проверка версии*

После запуска программы BERNINA ArtDesign V1 через меню **Help - About…**. можно узнать версию установленного программного обеспечения (**V1.0J SP2**)

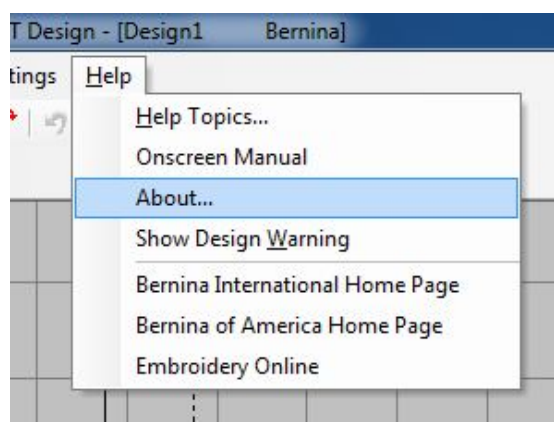

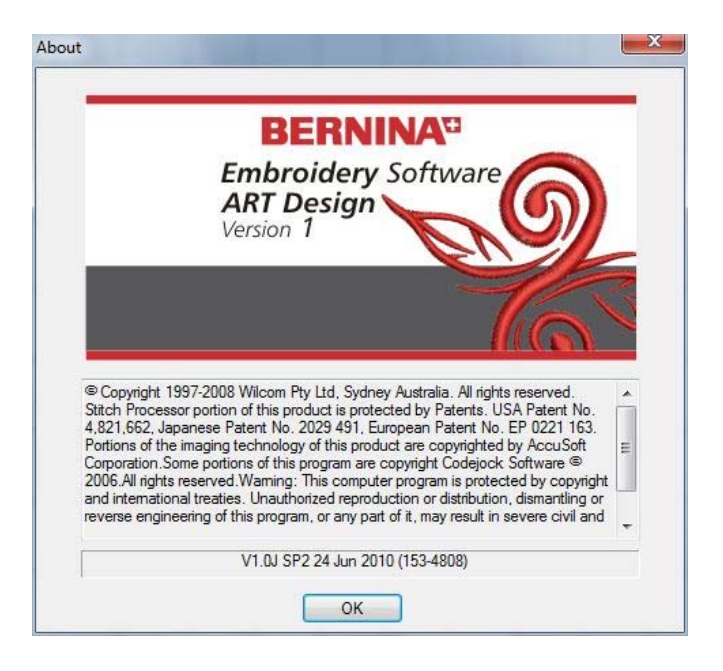